# **Samba (smb)**

For installation instructions see Samba How To

## UCI configuration options

The UCI configuration file is located at /etc/config/samba. Be extremely careful editing this file by hand - the samba shell interface (/etc/init.d/samba restart) will ignore invalid options, but LuCI Services/Network Shares will bring up an error like this:

/usr/lib/lua/luci/dispatcher.lua:449: Failed to execute cbi dispatcher target for entry '/admin/services/samba'.

**I**It is hence **strongly recommended** that you use LuCI to establish the initial configuration and then edit the template file (/etc/samba/smb.conf.template) via LuCI Edit Template tab or from the shell as needed.

If luci-app-samba not working or can't find in web gui - > type "rm /tmp/luci-indexcache" or restart router.

## Common Options

The config section type samba determines values and options relevant to the overall operation of samba. The following table lists all available options, their default value and respectively a short characterization. See smb.conf man page [http://www.samba.org/samba/docs/man/manpages-3/smb.conf.5.html#idp58030944] for further details.

These are the default settings for the common options:

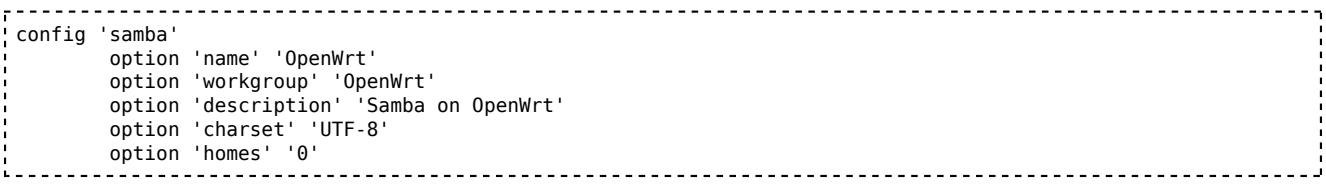

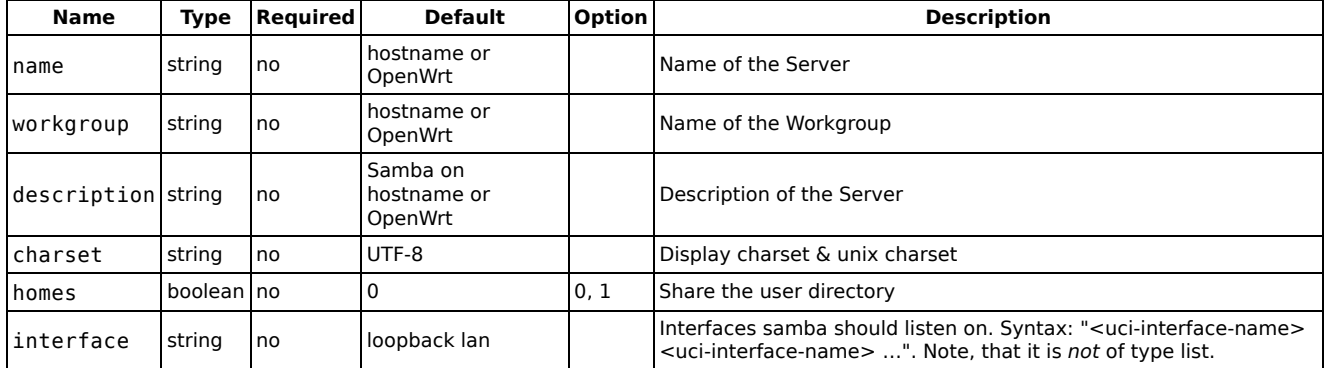

## Sambashare

. . . . . . . . . . . . . . . . . .

The daemons are up and running and recheable via NetBIOS. Now you only need to configure the directories you intend to make accesible to users in your LAN. This example assumes you attached a USB harddisk to the USB-Port and correctly mounted a partition. You can now choose to share the partition as a whole, or just individual directories on it. Fo each entry you need to create an individual config 'sambashare' section.

```
config 'sambashare'
      option 'name' 'Shares'
 option 'path' '/mnt/sda3'
# option 'users' 'sandra'
      option 'guest_ok' 'yes'
      option 'create_mask' '0700'
      option 'dir_mask' '0700'
```
÷

J.

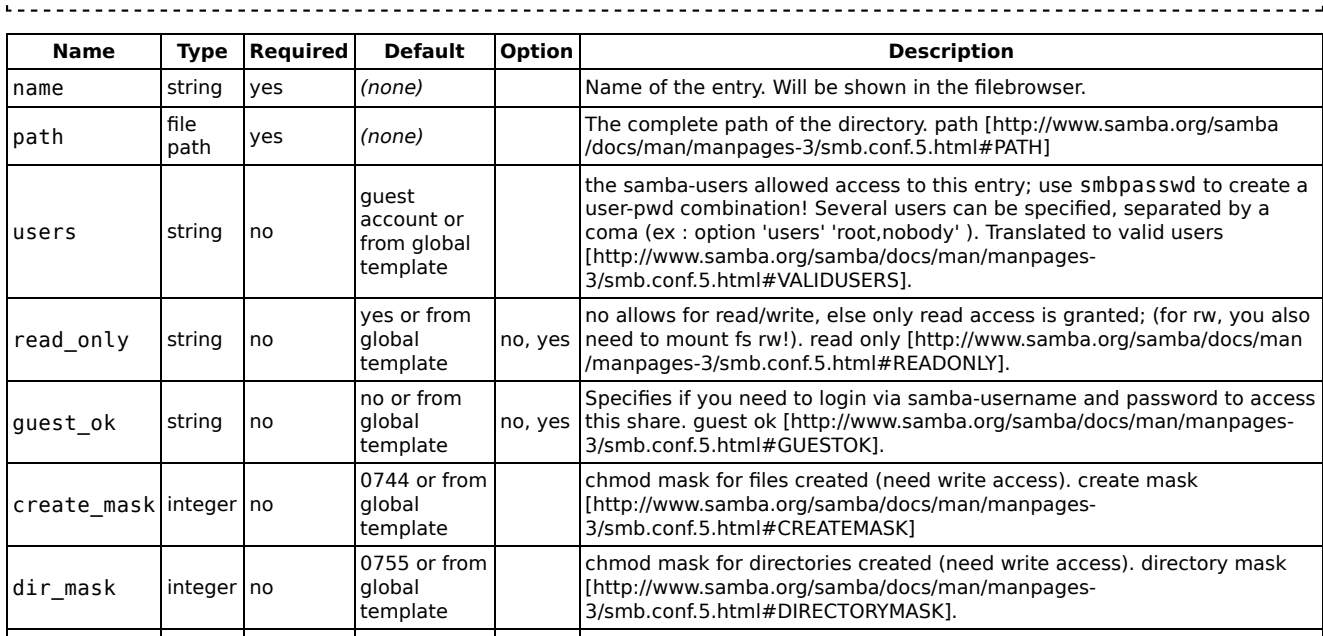

# Additional Configuration Options

option 'read\_only' 'yes'

## Common Options

In addition to the UCI file (/etc/config/samba), modifications can be made to the /etc/samba/smb.conf.template file.

## Sambashare

Modifications can be made to the /etc/samba/smb.conf.template file, based on /var/etc/smb.conf file, created by /etc/init.d/samba.

The full section from /var/etc/smb.conf should be added to /etc/samba/smb.conf.template and removed from UCI.

For example:

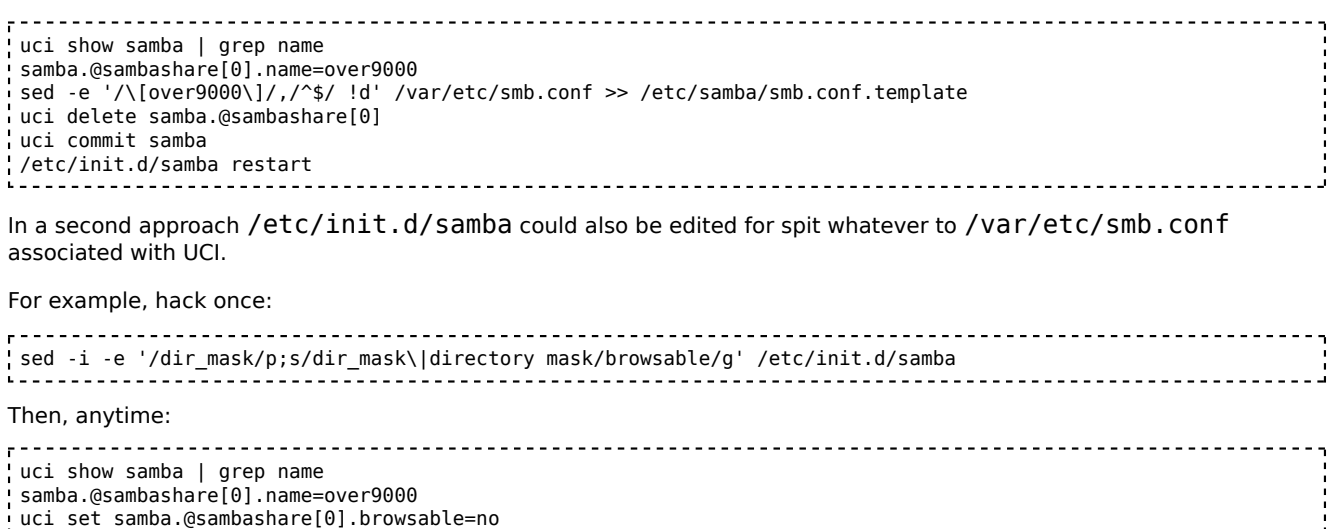

```
uci commit samba
/etc/init.d/samba restart
cat /var/etc/smb.conf
```
# Configuration examples

Samba can be configured at either share level access or user level access. At share level access all users on the network can access the share, and all files are shared with all users. At user level access a username and password are needed to access the share. By default Samba is configured for user level access.

These configurations have proven to work for some:

## Share level access

At share level access all users on the network can access the share, and all files are shared with all users. To set share level access change security = user to security = share in /etc/samba/smb.conf.template:

```
[global]
      netbios name = |NAME| 
      workgroup = |WORKGROUP|
      server string = |DESCRIPTION|
      syslog = 10encrypt passwords = true
      passdb backend = smbpasswd
      obey pam restrictions = yes
      socket options = TCP_NODELAY
      unix charset = ISO-8859-1 local master = yes
      preferred master = yes
      os level = 20
      security = share
      quest account = nobodyinvalid users = root
      smb passwd file = /etc/samba/smbpasswd
```
Then add a share to /etc/config/samba. Make sure that guest ok is set to yes

```
---------------------------
config 'samba'
     option 'name' 'openwrt'
     option 'workgroup' 'WORKGROUP'
     option 'description' 'openwrt'
     option 'homes' '1'
config 'sambashare'
     option 'read_only' 'no'
     option 'create_mask' '0700'
     option 'dir_mask' '0700'
      option 'name' 'name-of-share'
      option 'path' '/path/of/share'
     option 'guest_ok' 'yes'
```
This share should now be accessible by \\ip-adress-openwrt\name-of-share (windows, username and password can be anything).

## User level access

At user level access a username and password are needed to access the share.

Steps:

#### 1. Add user to system

To access a samba share with user level access there must be a user added to the system. Edit /etc/passwd and add a line for the new user. Choose a user id (the first number in the line) of 1000 or higher that does not exist yet. Set the

group identification number (the second number) to the same number as the user nobody. Copy the rest.

root:!:0:0:root:/root:/bin/ash nobody:\*:65534:65534:nobody:/var:/bin/false daemon:\*:65534:65534:daemon:/var:/bin/false newuser:\*:1000:65534:newuser:/var:/bin/false

**Note:** keep in mind that the user(s) and group(s) utilized by Samba need to have the proper permissions for their shares, i.e. they need write access in order to write via smb.

2. Add samba password to user

```
smbpasswd -a newuser
```
3. Change samba config to accept users with null passwords

Edit /etc/samba/smb.conf.template and add null passwords = yes:

```
[global]
        netbios name = |NAME| 
        workgroup = |WORKGROUP|
        server string = |DESCRIPTION|
        syslog = 10encrypt passwords = true
        passdb backend = smbpasswd
        obey pam restrictions = yes
        socket options = TCP_NODELAY
        unix charset = ISO-8859-1 local master = yes
        preferred master = yes
        os level = 20
        security = user
        null passwords = yes
        quest account = nobodyinvalid users = root
        smb passwd file = /etc/samba/smbpasswd
```
#### 4. Add a share

Then add a share to /etc/config/samba. Make shure that guest ok is set to no

```
<u>. . . . . . . . . . . . . . .</u>
config 'samba'
      option 'name' 'openwrt'
      option 'workgroup' 'WORKGROUP'
      option 'description' 'openwrt'
      option 'homes' '1'
config 'sambashare'
      option 'read_only' 'no'
      option 'create_mask' '0700'
      option 'dir_mask' '0700'
      option 'name' 'name-of-share'
      option 'path' '/path/of/share'
      option 'guest_ok' 'no'
```
This share should now be accessible by \\ip-adress-openwrt\name-of-share (windows, correct username and password are needed).

#### Notes

If you use a trunk version and experience connection aborts take a look at this file /etc/samba/samba.conf.template and search for reset on zero vc = yes Remove this line or set it to no.

More information about this issue here: https://dev.openwrt.org/ticket/9992 [https://dev.openwrt.org/ticket/9992]

If your CPU is your samba bottleneck, disabling sendfile might help. See http://www.linksysinfo.org/index.php?threads /speeding-up-the-samba-by-30.52240/ [http://www.linksysinfo.org/index.php?threads/speeding-up-the-samba-by-30.52240/]

Back to top

doc/uci/samba.txt · Last modified: 2014/05/05 00:14 by westhouse

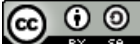

This text is licensed under a Creative Commons Attribution-ShareAlike 3.0 Unported License.